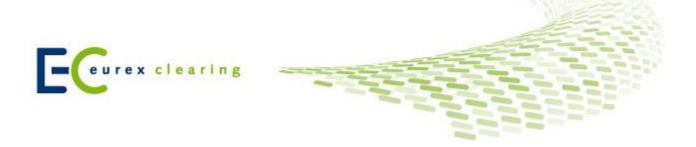

## Switch to ECM Asset Based Allocation Method - Checklist

| Action                                                                                                    | Check |
|----------------------------------------------------------------------------------------------------|-------|
| Work through the <u>Quick Reference Guide</u> to get an overview of the steps to consider when changing clients from one clearing model to another                                                                                       |       |
| Get in touch with your dedicated Clearing Key Account Manager to jointly define a migration plan.                                                                                                    |       |
| New Clearing Agreement between Eurex Clearing and the Clearing Member (Appendix 1 to the Clearing Conditions) must be submitted                                                                                                    |       |
| Setup of the Collateral Pool must be initiated via the Company Admission Tool                                                                                                    |       |
| If securities will be delivered as collateral and a separate (I)CSD account is not yet available, an additional ((I)CSD)- Collateral Account has to be opened and integrated into the Clearing Members environment (Jobs, Reports, etc.) |       |
| Pledge Agreement (Appendix 7) from the Clearing Member if securities are provided as collateral must be submitted                                                                                                    |       |

For further information please visit our dedicated Simplification of Client Segregation Models website under the following path:  $\underline{\text{www.eurexclearing.com}} > \text{Resources} > \text{Initiatives} > \text{Simplification of Client Segregation Models.}$